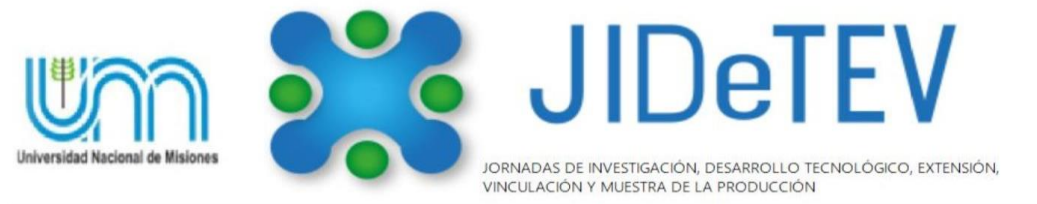

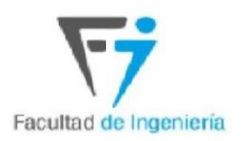

Vol1-Año 2019-**ISSN 2591-4219**

# **Sistema embebido para el accionamiento de cargas a través de Wifi aplicable a domótica**

Alan E. Morandini<sup>a, \*</sup>; Axel A. Skrauba<sup>a, \*</sup>; Guillermo A. Fernandez<sup>a, b, \*</sup>

<sup>a</sup> *Facultad de Ingeniería, Universidad Nacional de Misiones (FI-UNaM), Oberá, Misiones, Argentina.* <sup>b</sup>*GID-IE, FI-UNaM, Juan Manuel de Rosas 325, Oberá, Misiones, Argentina.* e-mails: a.morandini95@gmail.com, axelskrauba@gmail.com, guillermo.fernandez.fio@gmail.com

#### *Resumen*

La domótica es una disciplina que abarca un conjunto de técnicas orientadas a automatizar una vivienda o edificación de cualquier tipo. Integra tecnología en los sistemas de seguridad, gestión energética, bienestar, confort y accesibilidad, proporcionando el uso eficiente de la energía, seguridad y comodidad, interactuando el usuario con el sistema en cuestión. A partir de esto, el presente trabajo propone el desarrollo de un sistema embebido para controlar el accionamiento de cargas (como ser lámparas, electrodomésticos, etc.) en el hogar, utilizando la red wifi del mismo. El sistema propuesto está constituido por dos partes: hardware y software. La primera se compone de un kit de desarrollo NodeMCU, un reloj de tiempo real (RTC) y módulos relé de estado sólido y de bobina. La segunda lo constituye el programa desarrollado para el NodeMCU y la aplicación móvil que permite al usuario accionar las cargas mediante un celular. Seguidamente, se describe el diseño del sistema mencionado, mostrándose el desarrollo de un prototipo funcional con características de bajo costo, robustez y buenas prestaciones según los ensayos efectuados con el mismo. Este trabajo es realizado en el marco del trabajo final integrador de Técnicas Digitales 2, asignatura de la carrera Ingeniería Electrónica.

*Palabras Clave – Domótica, Microcontrolador, NodeMCU, Sistema embebido, Wifi*.

#### **1. Introducción**

El presente trabajo muestra el desarrollo de un sistema embebido dedicado al control de cargas a través de wifi. El sistema aquí propuesto está enfocado al uso en el hogar, permitiendo la conexión o desconexión de lámparas y electrodomésticos mediante una aplicación en el celular. Este sistema basa su funcionamiento en el kit de desarrollo NodeMCU [1-3] que incorpora el módulo wifi ESP-12 basado en el chip ESP8266 [4]. A través de esta placa y el software desarrollado para la misma, se establece la conexión a la red wifi del hogar, así como también el control sobre los diferentes relés que posee el sistema. El circuito desarrollado incluye un módulo reloj de tiempo real (RTC) basado en el DS3231 [5], con el fin de tener la posibilidad de programar el encendido o apagado de los relés en el día y hora estipulada por el usuario, logrando así la conexión o desconexión de algún electrodoméstico de forma totalmente autónoma. Para accionar las cargas, el circuito propuesto posee 4 relés, dos de ellos del tipo a bobina convencional y los dos restantes constituidos por relés de estado sólido basados en el módulo G3MB [6].

En la actualidad, se vive en una sociedad agitada [7] donde el tiempo es escaso. Un sistema como el propuesto influiría de manera positiva en la calidad de vida de las personas que lo utilizan.

Un ejemplo muy claro sería el de desconectar ciertos electrodomésticos sin acceder al mismo; por ejemplo, encender la cafetera desde la habitación, desconectar el calefón sin recurrir a bajar escaleras, e innumerables opciones dejadas en libertad a lo que la imaginación disponga. Otra ventaja que presenta el uso del sistema propuesto, tiene que ver con el ahorro energético. A través de este sistema se puede automatizar el encendido/apagado de las luces externas del hogar, por ejemplo, esto permitiría accionarlas en distintos horarios según la época del año y así ahorrar energía [8].

Las ventajas de un sistema como el propuesto son amplias y como se ha mencionado, van desde el punto de vista del ahorro de energía, hasta factores como la comodidad y automatizado de tareas diarias, lo cual contribuye a mejorar el confort y la calidad de vida. La automatización de las tareas posibilita destinar el tiempo ahorrado a actividades productivas o simplemente de ocio.

El desarrollo de este trabajo permitió la integración de los conocimientos adquiridos en la asignatura Técnicas Digitales 2 de la carrera Ingeniería Electrónica, además de obtener un sistema funcional, compacto y robusto, orientado a satisfacer las necesidades de las personas y mejorar la calidad de vida de las mismas [9]. Mediante este trabajo se adquirieron capacidades vinculadas a la solución de problemas a través de los conocimientos sobre sistemas embebidos, logrando la integración y funcionalidad de un proyecto realizado en equipo. Todo ello sumamente valioso y directamente aplicable al desempeño en la futura profesión.

A continuación, se muestra las distintas etapas que componen al sistema propuesto, donde se incluye el diseño del hardware y el desarrollo del software correspondiente.

# **2. Metodología**

## *2.1. Diseño del hardware*

El hardware del sistema embebido para el control de cargas a través de wifi aquí propuesto se divide en dos partes: Placa de potencia y Placa de control. La primera placa incorpora los relés a través de los cuales se accionan las cargas asociadas al sistema, mientras que la segunda incluye a la placa NodeMCU y al módulo reloj de tiempo real (RTC). A continuación, se describen los circuitos y la operación correspondiente a cada una de las placas mencionadas.

Las Fig. 1 y 2 muestran los circuitos correspondientes a la placa de potencia. En la Fig. 1 se observa el circuito que incorpora los relés a bobina del tipo SRD-S-112D [10]. En este circuito, los relés encargados de accionar a las cargas asociadas al sistema (como ser lámparas, por ejemplo), son comandados a través de optoacopladores (4N26) [11]. Esto permite mejorar la aislación eléctrica entre la placa de potencia y la de control, proporcionando a esta última placa una mayor protección ante situaciones anómalas en la carga, ocasionadas por eventuales sobrecorrientes y/o sobretensiones.

Para activar a cada relé del circuito indicado en la Fig. 1, la placa de control aplica un estado lógico "0" en el cátodo del diodo correspondiente a cada optoacoplador. De esta forma, el transistor BC337 [12] pasa al estado de saturación, energizando la bobina del relé asociado a la carga que se debe accionar. Los transistores Q1 y Q2 de la Fig 1 actúan como amplificadores no lineales de corriente para que los optoacopladores puedan manejar la corriente de cada relé.

*A. E. Morandini et al.*: *Jornadas de Investigación Desarrollo Tecnológico Extensión y Vinculación - Vol1-Año 2019-ISSN 2591-4219*

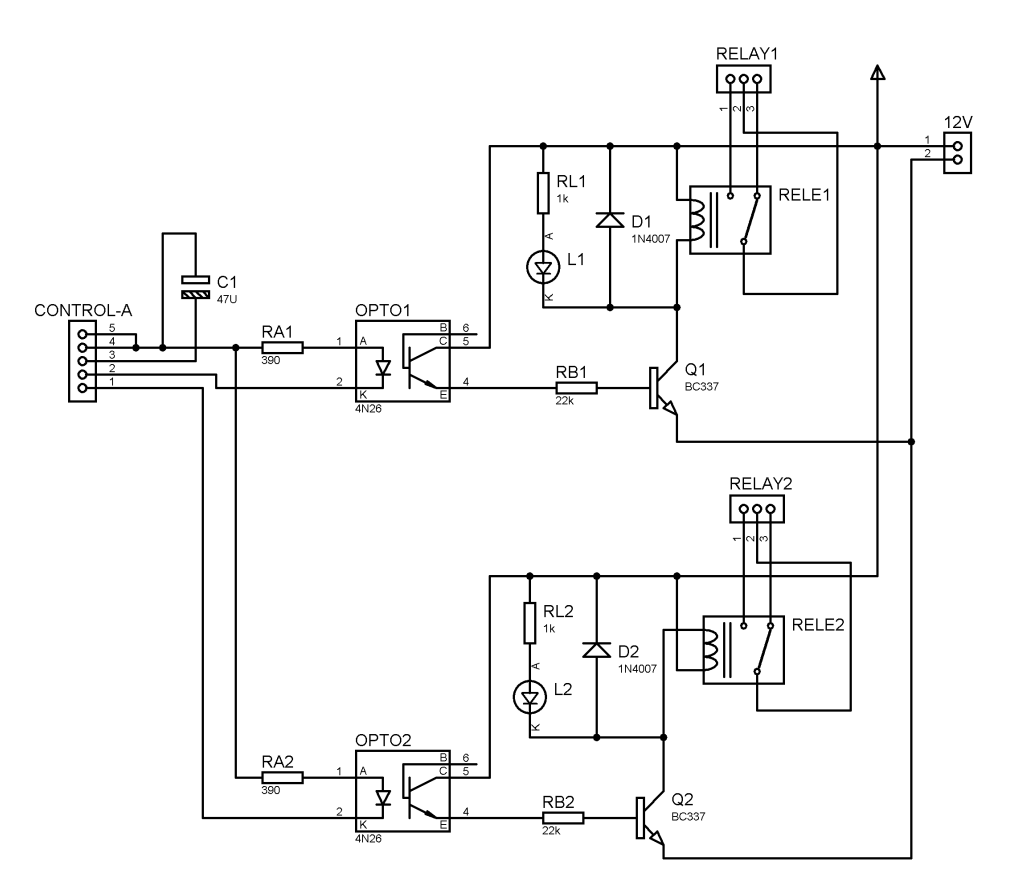

**Fig. 1. Circuito de la placa de potencia (relés a bobina).**

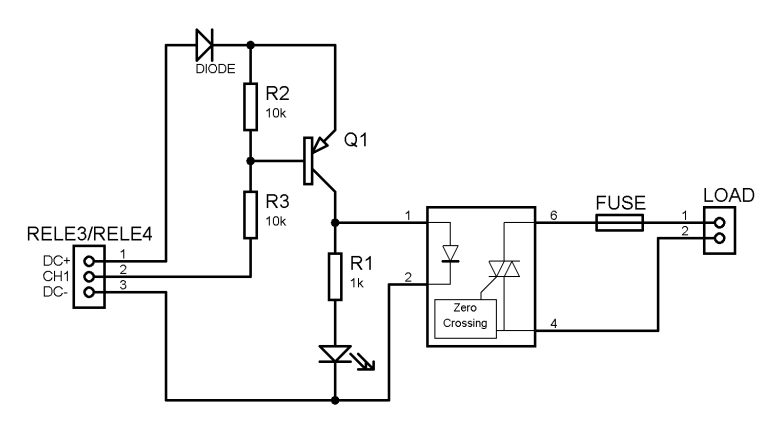

**Fig. 2. Circuito de la placa de potencia (relés de estado sólido).**

De manera análoga al caso de la Fig. 1, en el circuito correspondiente a los relés de estado sólido indicado en la Fig. 2, la señal para accionar al relé se aplica en la entrada CH1. Un estado lógico "0" en la misma, lleva a saturar el transistor Q1, con ello se energiza el circuito de optoacoplamiento y el LED indicador de encendido. De esta forma, el circuito *Zero Crossing* efectúa el disparo correspondiente del triac en cada cruce por cero de la tensión de corriente alterna que energiza a la carga.

En la Fig. 3a se observa el circuito de la placa de control, la misma está construida en base al kit de desarrollo NodeMCU, el cual incorpora un módulo wifi ESP12E desarrollado en base al chip ESP8266. Este kit admite una tensión de alimentación entre 3,3 V y 5 V, ya que incorpora un regulador con salida de 3,3 V que acondiciona dicha tensión. Además, a través de tres pines, este kit permite utilizar la tensión regulada de 3,3 V para energizar circuitos externos asociados al mismo. NodeMCU cuenta con 17 pines configurables como entrada/salida digital (GPIO) y con una entrada analógica. Algunos de los pines GPIO son compartidos con interfaces de comunicación SPI e  $I<sup>2</sup>C$ que posee el kit de desarrollo mencionado [1]. Las características indicadas, hacen que NodeMCU sea óptimo para aplicaciones de internet de las cosas (IoT), como lo es el sistema propuesto en este trabajo.

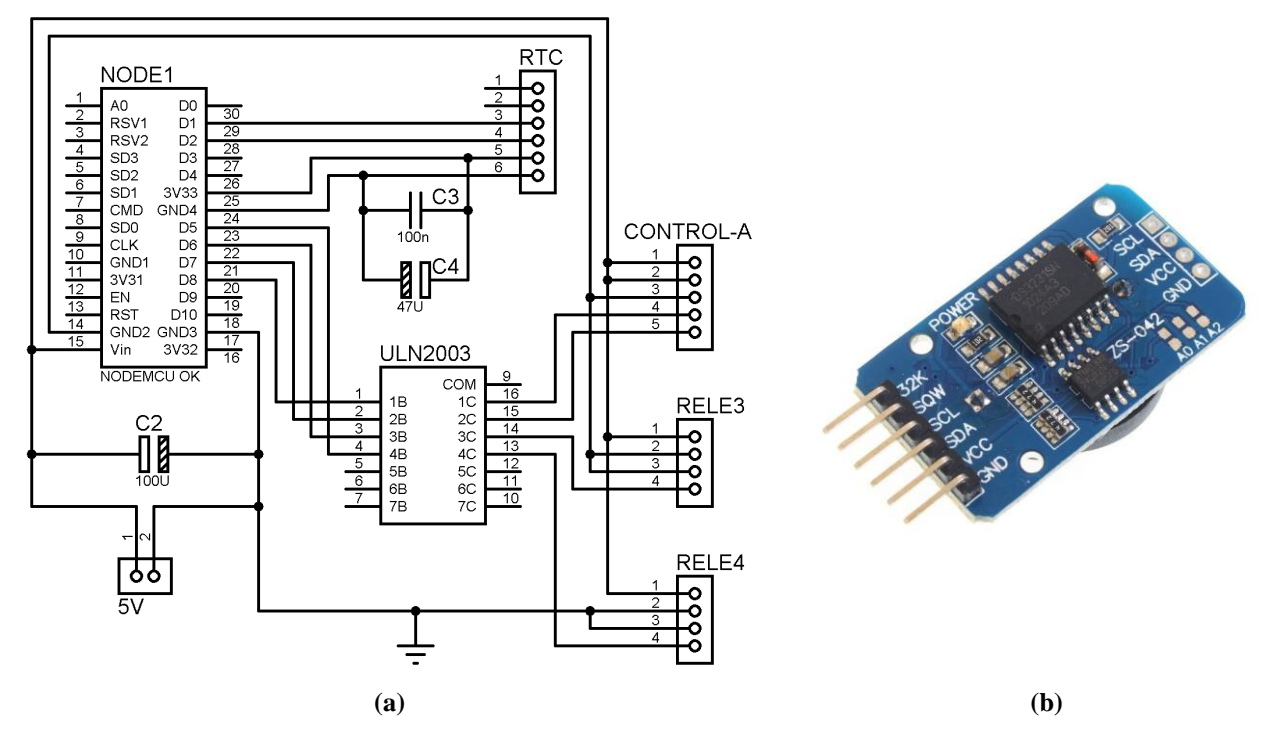

**Fig. 3. (a) Circuito de la placa de control; (b) Módulo reloj de tiempo real (RTC).**

En la Fig. 3a, las salidas D5, D6, D7 y D8 de la placa NodeMCU son las encargadas de comandar los relés que posee la placa de potencia. Como puede apreciarse en la Fig. 3, cada una de estas salidas se encuentra asociada a un arreglo de transistores en par Darlington del ULN2003A [13], para amplificar su capacidad de corriente y así comandar a cada optoacoplador de la placa de potencia.

A través del conector RTC indicado en el circuito de la Fig. 3a, la placa NodeMCU se conecta a un módulo reloj de tiempo real basado en el circuito integrado DS3231 [14]. La Fig. 3b muestra una imagen del módulo mencionado. El reloj de tiempo real DS3231 opera en forma independiente de la alimentación de la placa de control, ya que cuenta con una batería de respaldo. Esto permite mantener con precisión la información correspondiente a fecha y hora establecidas por el usuario en el sistema. Cuando la placa de control se encuentra energizada, el módulo RTC carga su batería garantizando esto, que ante un eventual corte de energía exista una carga máxima en la misma. El mencionado módulo se energiza a través de mediante una de las salidas de 3,3 V, proporcionada por el regulador de la placa NodeMCU. Dado su carácter de bajo consumo de corriente, la autonomía del módulo RTC es extensa.

Durante la operación de sistema, el NodeMCU se comunica en forma serial (mediante protocolo I<sup>2</sup>C) con el módulo RTC, tanto para la consulta como establecimiento de parámetros. De esta manera, tanto el usuario como el software de control, disponen de la fecha y hora como información para realizar alguna de las acciones previstas por el sistema (por ejemplo, el accionamiento de uno de los relés).

#### *2.2. Diseño del software y la aplicación para celular*

La Fig. 4 muestra el diagrama de flujo del software embebido en la placa NodeMCU, el cual se ha desarrollado en el lenguaje de programación C++.

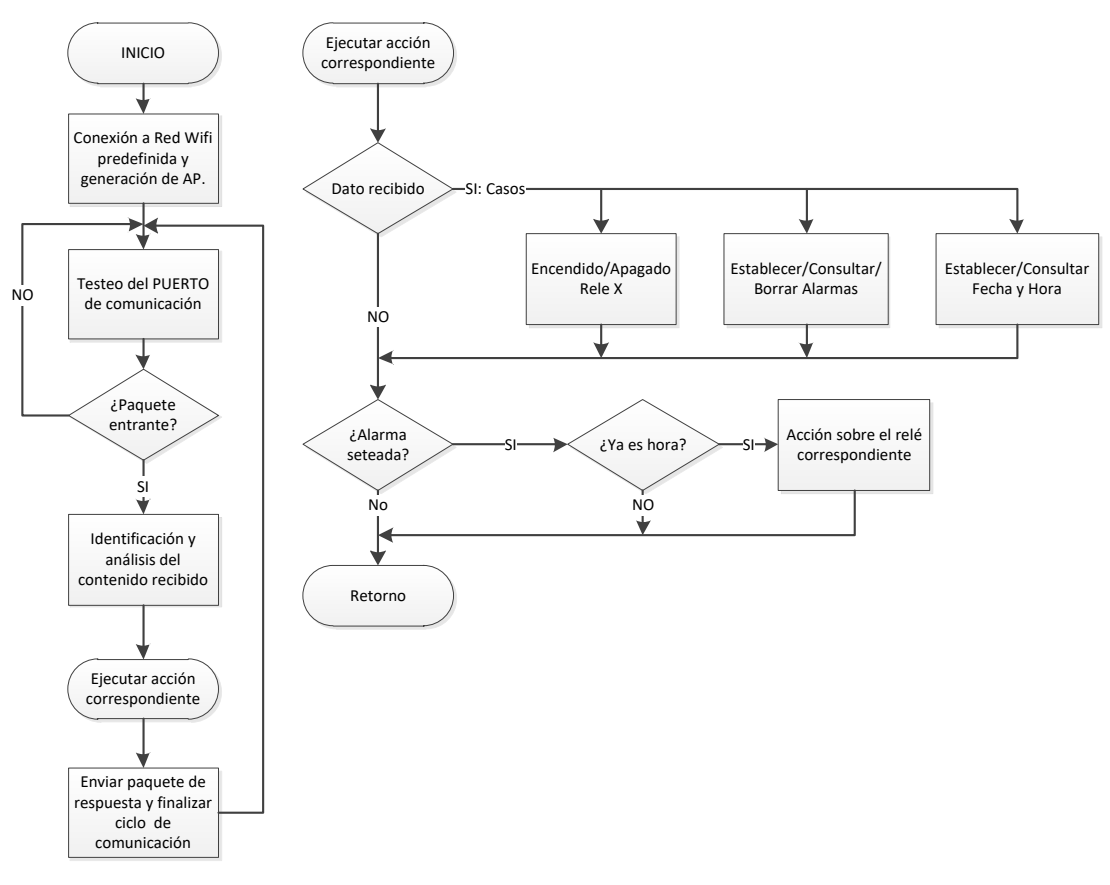

**Fig. 4. Diagrama de flujo del software embebido en NodeMCU.**

El software embebido en el NodeMCU es desarrollado utilizando el entorno de programación IDE Arduino [15]. Esto se debe a su compatibilidad con los módulos utilizados en la placa de control y a la disponibilidad de librerías de código abierto destinadas a varias de las funciones necesarias en este trabajo. La placa NodeMCU interactúa con el módulo RTC y la aplicación del celular mediante los protocolos  $I^2C$  [16] y UDP respectivamente [17]. Para ello, en el desarrollo del software se utilizan las librerías: *ESP8266WiFi.h* (para el manejo del chip ESP8266), *WiFiUdp.h* (para el uso del protocolo UDP), *Wire.h* (para el uso del protocolo I<sup>2</sup>C) y *RTCDS3231.h* (para el manejo del módulo RTC). A partir del diagrama anterior se puede ver que el software está encargado de recibir la información proporcionada por la aplicación del celular y realizar las siguientes tareas: establecer fecha y hora en el módulo RTC, consultar fecha y hora del módulo, activar y/o desactivar manualmente los relés, configurar alarmas y activación automática de relés, consultar alarmas activas, borrar alarmas, entre otros.

La Fig. 5 muestra el diagrama de flujo de la aplicación para el celular. La misma se desarrolla utilizando la plataforma MIT App Inventor 2 [18], la cual es orientada al desarrollo de aplicaciones para el sistema operativo Android. En esta plataforma, la programación se realiza mediante bloques basados en el lenguaje Java. La programación se realiza online y tiene la posibilidad de compilación en la PC sin necesidad de contar con Android. Esto otorga comodidad y sencillez durante el proceso de programación de la aplicación.

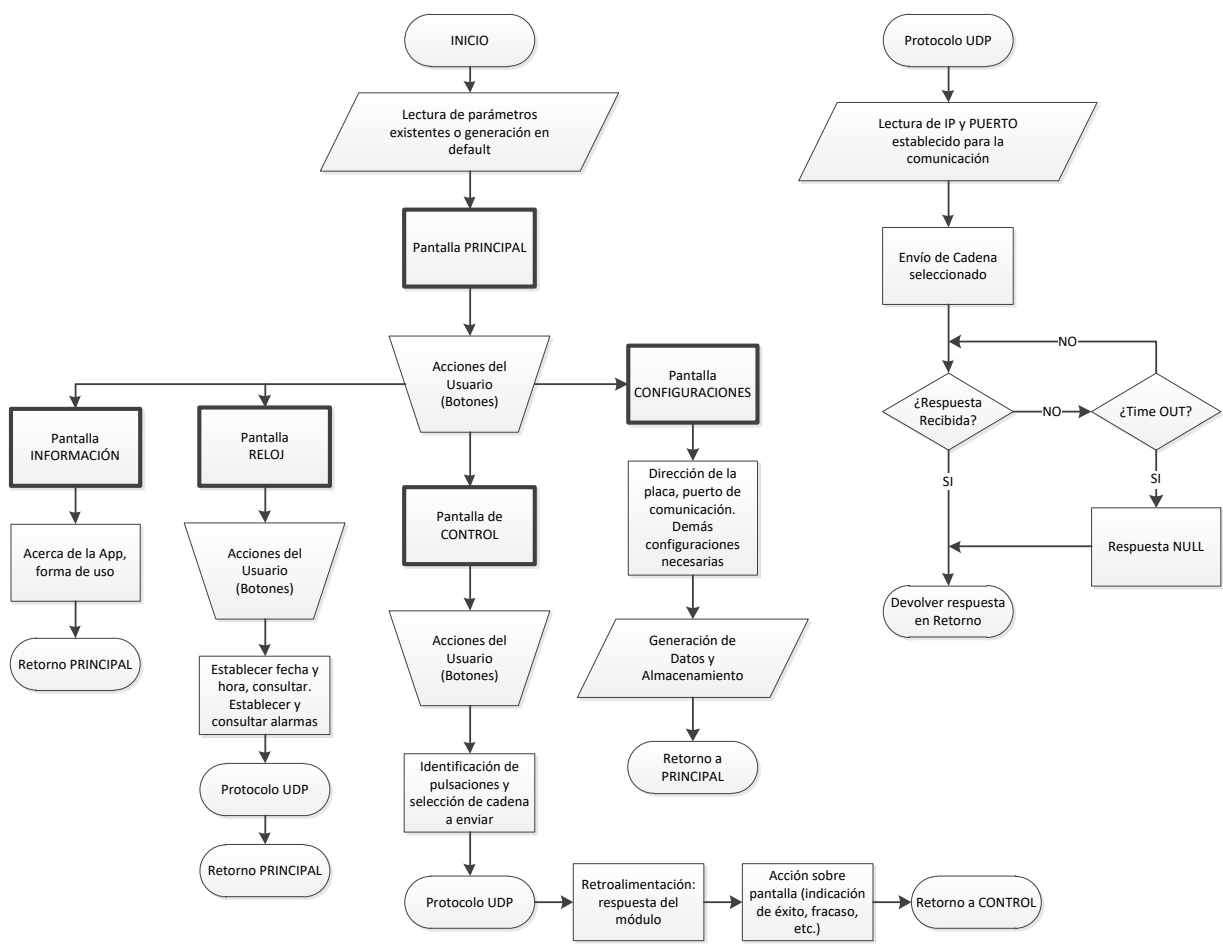

**Fig. 5. Diagrama de flujo de la aplicación para el celular.**

La aplicación desarrollada interactúa con las placas de control y potencia, permitiendo al usuario el accionamiento de las cargas asociadas al sistema propuesto. Esta aplicación se comunica con la placa de control utilizando el protocolo UDP, lo cual brinda herramientas para la detección y configuración del hardware en la red establecida. Las acciones de detección y configuración realizadas, se guardan en la memoria del celular para facilitar posteriores accesos.

En cada "pantalla" de la Fig. 5, la aplicación espera la interacción del usuario y posteriormente efectúa la tarea encomendada. En cuanto al protocolo UDP, para proporcionar una mayor robustez al sistema, se establecieron consideraciones respecto a posibles errores en envío de paquetes, así como otras eventualidades comunes en una red wifi de uso doméstico (desconexión, reinicio,

interferencias, etc.). En base a estos aspectos, se notifica al usuario el resultado de la acción efectuada y ante una configuración correcta se guardan los parámetros para un posterior acceso al hardware (IP, puerto, etc.).

Como se observará en la siguiente sección, la aplicación desarrollada para el celular incluye herramientas de redes para la detección del hardware construido, así como pestañas para el control de los relés de forma manual, el establecimiento de alarmas y otras funcionalidades.

## **3. Resultados**

En la Fig. 6 se observa el hardware del sistema desarrollado, en esta figura se muestra la interconexión de las placas de control y potencia mencionadas. Debido al carácter de prototipo del sistema desarrollado, las tensiones de alimentación de cada placa son obtenidas a partir una fuente de laboratorio. A futuro se pretende construir una fuente que proporcione las tensiones de 5 V y 12 V a partir de la red de 220 V/50 Hz.

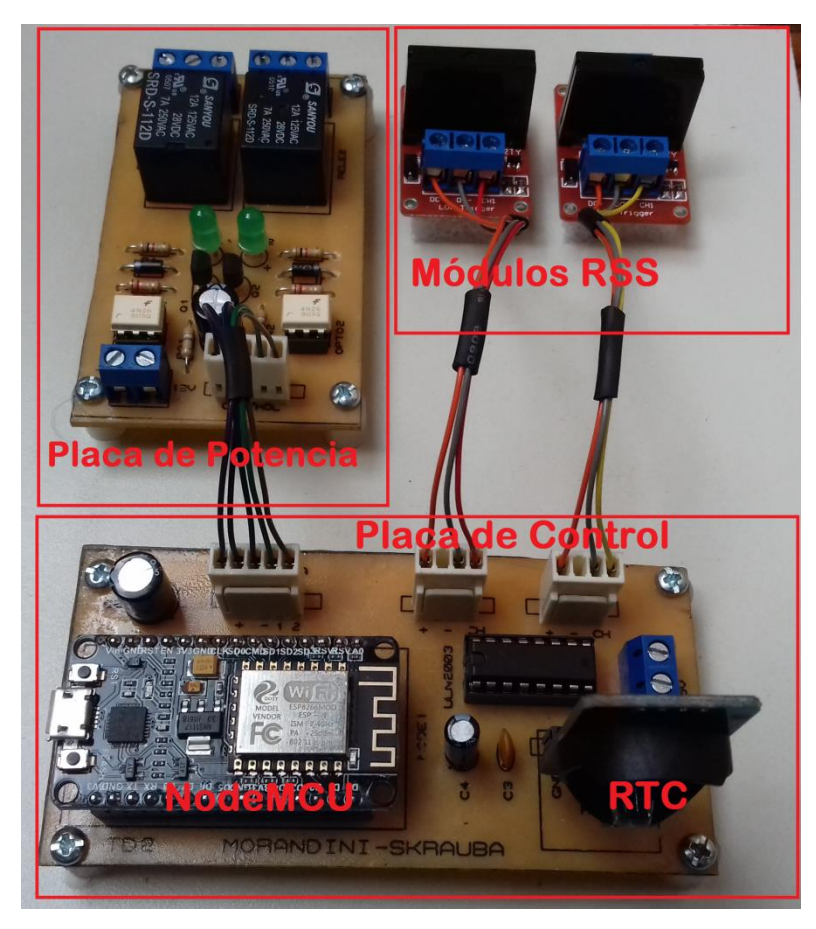

**Fig. 6. Prototipo del sistema para accionamiento de cargas a través de wifi.**

La placa de potencia para los relés a bobina mostrada en la Fig. 6, requiere una tensión de alimentación de 12 V de corriente continua y pose las borneras para la conexión de dos cargas (en modo normal abierto o normal cerrado).

La placa de control desarrollada posee salidas de comando hacia la placa de potencia y los relés de estado sólido (RSS), mediante las cuales se pueden controlar las cargas. Esta placa también posee una bornera para su alimentación a través de una tensión de 5V de corriente continua. La placa de control incorpora capacitores que permiten filtrar posibles variaciones o ruidos en la tensión de alimentación de los módulos, otorgando así robustez al sistema.

En cuanto al hardware obtenido, los resultados alcanzados tanto en lo funcional como en lo estético son buenos. Se realizaron pruebas eléctricas de conductividad y ensayos de funcionamiento con un software de prueba para el NodeMCU, obteniéndose los resultados óptimos esperados con hardware.

En la Fig. 7 se puede apreciar las distintas "pantallas" resultantes en la aplicación del celular, desarrollada para el sistema operativo Android. La aplicación posee una pantalla de inicio, una de ayuda, una de control manual y la de reloj y temporizado.

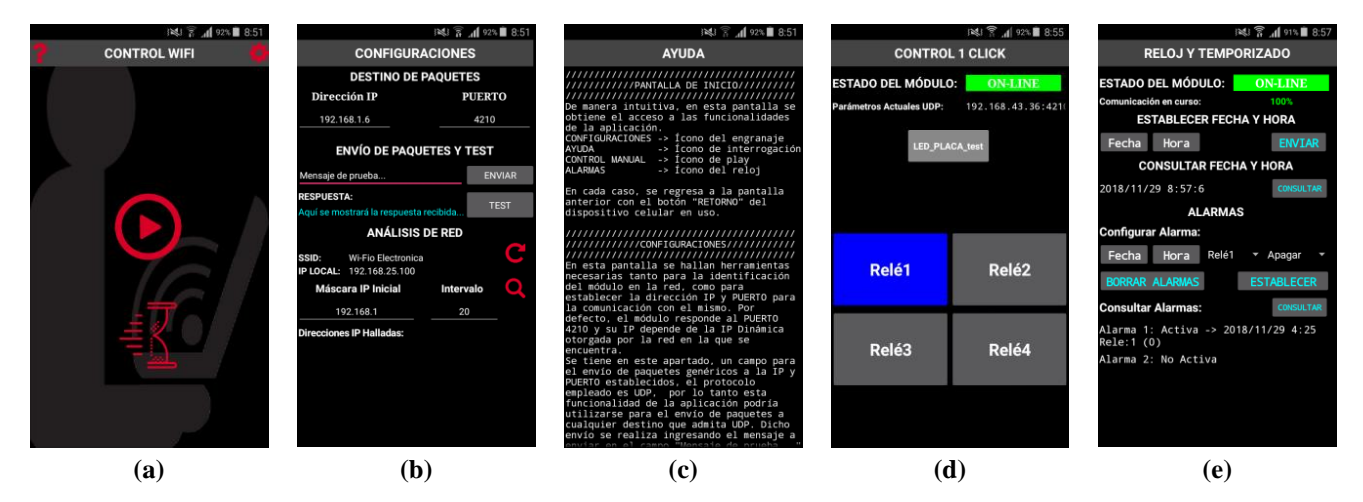

**Fig. 7 Pantallas de la aplicación para el celular: (a) Inicio; (b) Configuraciones; (c) Ayuda; (d) Control manual; (e) Reloj y temporizado.**

A través de la pantalla "Inicio" mostrada en la Fig. 7a, el usuario puede acceder a las pantallas "Configuraciones", "Ayuda", "Control manual" y "Reloj y temporizado". A través de "Ayuda" se puede recurrir a un extenso manual que describe cada funcionalidad de la aplicación, así como algunas características aplicables al hardware, en relación a la comunicación y los errores posibles. En "Configuraciones" se puede establecer la dirección IP y PUERTO designado para la comunicación con el hardware. En "Reloj y Temporizado", puede consultarse y/o establecerse fecha y hora, así como las alarmas para la conexión o desconexión automática de la carga que desee; estas alarmas admiten como parámetros la hora y fecha en la que se requiere una acción (activar o desactivar cargas). En "Control manual" el usuario puede accionar las cargas a través de los botones que posee la pantalla.

La aplicación obtenida presenta una buena estética y funcionalidad. Su uso es intuitivo e incorpora un paquete de herramientas completo, a fines de brindar al usuario la posibilidad de un análisis de la red wifi. Como herramientas de análisis, se ha implementado un algoritmo de escaneo y listado de IP´s vigentes en la red a la que se encuentra conectado el dispositivo. Esto posibilita identificar el hardware con facilidad.

En cuanto al software desarrollado para la placa de control, se lograron los objetivos pudiendo comandar a los relés mediante la aplicación desarrollada para el dispositivo celular. Para esto, se consideraron el mayor número posible de errores debido a fallas de la red, interferencias por utilización de los puertos por otras aplicaciones, entre otras. La Fig. 8 muestra un ensayo donde se vincula a la aplicación desarrollada con una carga determinada.

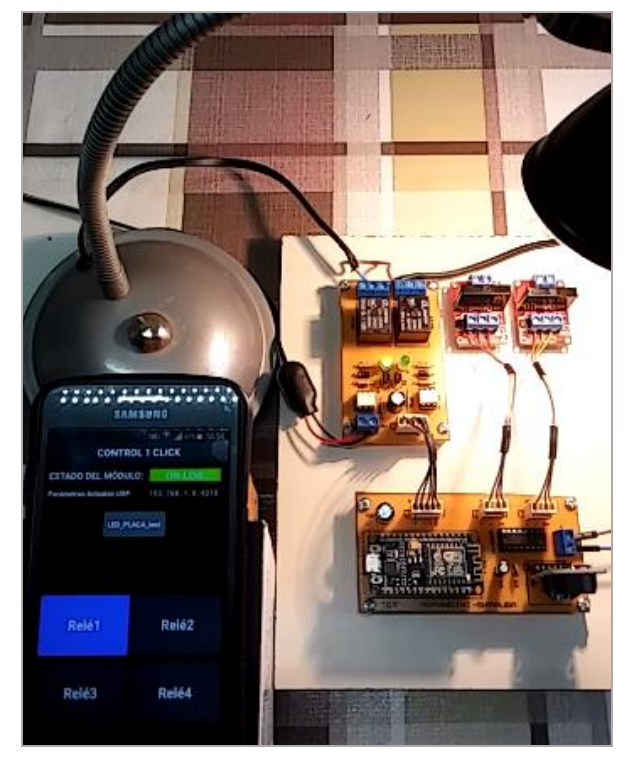

**Fig. 8. Prueba de funcionamiento, accionamiento de una lámpara de escritorio como carga.**

A través de la prueba mostrada en la Fig. 8, se comprueba que el sistema desarrollado responde según lo esperado, satisfaciendo los objetivos propuestos y logrando las metas a alcanzar con el desarrollo de este trabajo. De esta manera, se confirman los correctos resultados obtenidos mediante el cálculo de los componentes, así como también, los esquemas propuestos, no necesitando realizar cambio alguno debido a fallas de algún tipo.

# **4. Conclusiones**

De acuerdo a los resultados obtenidos, es posible concluir que los objetivos establecidos han sido satisfechos en su totalidad. Se ha logrado la integración de los conocimientos y capacidades adquiridas durante el cursado de la asignatura Técnicas Digitales 2 y así la solución al problema presentado en la asignatura. A partir de esto, se obtuvo un prototipo del sistema que posee bajo costo, es compacto, funcional, robusto y con opciones a mejoras futuras e implementaciones de etapas que lo complementen. El sistema logrado responde perfectamente al cometido de satisfacer las necesidades de comodidad, accesibilidad y automatización de tareas del hogar, en particular, en el aspecto de la conexión/desconexión de electrodomésticos de manera remota manual y de manera programada (automática).

También es para destacar que para el desarrollo del sistema se han utilizado herramientas del tipo libre para la programación del software embebido en el NodeMCU y de la aplicación del celular, como así también para el desarrollo del hardware. Debido a esto, los resultados de este trabajo se encuentran a disposición de quien los requiera para su uso, modificación y/o adaptación.

A modo de mejora futura, se propone implementar la gestión de un servidor web que posibilite el manejo del sistema y sus funcionalidades, encontrándose el usuario en cualquier lugar con acceso a internet. Esto otorga un horizonte de posibilidades sumamente amplio para este trabajo.

#### **Referencias**

- [1] L. Llamas, «NodeMCU, la popular placa de desarrollo con ESP8266» [En línea]. Available: https://www.luisllamas.es/esp8266-nodemcu/ [Último acceso: Octubre 2018]
- [2] M. Schwartz, Internet of Things with ESP8266, Packt Publishing Ltd., Birmingham B3 2PB, UK, 2016.
- [3] C. Batrinu, ESP8266 Home Automation Projects, Packt Publishing Ltd., Birmingham B3 2PB, UK, 2017.
- [4] Espressif System, 2018. «ESP8266EX» [En línea]. Available: https://www.espressif.com/sites/default/files/documentation/0a-esp8266ex\_datasheet\_en.pdf. [Último acceso: Octubre 2018]
- [5] Maxim Integrated TM, «Extremely Accurate I2C-Integrated RTC/TCXO/Crystal. DS3231» [En línea]. Available: https://datasheets.maximintegrated.com/en/ds/DS3231.pdf. [Último acceso: Octubre 2018].
- [6] OMRON, «Solid State Relay G3MB» [En línea]. Available: https://www.openhacks.com/uploadsproductos/g3mb-ssr-datasheet.pdf. [Último acceso: Octubre 2018].
- [7] P. Ramírez, «La prisa como estilo de vida.,» *El país*. [En línea]. Available: https://elpais.com/elpais/2015/05/14/eps/1431612138\_703847.html. [Último acceso: Octubre 2018]
- [8] Materials, «Automatización de viviendas: seguridad, confort y ahorro energético.». Plataforma Arquitectura. [En línea] Available: https://www.plataformaarquitectura.cl/cl/755750/automatizacion-de-viviendas-seguridadconfort-y-ahorro-energetico. ISSN 0719-8914. [Último acceso: Octubre 2018]
- [9] J. Varga, «La tecnología es el mejor instrumento para la mejora de vida» Forum Libertas. [En línea]. Available: http://www.forumlibertas.com/hemeroteca/la-tecnologia-mejor-instrumento-la-mejora-vida-segun-losestadounidenses/. [Último acceso: Octubre 2018]
- [10] SANYOU RELAYS. «Miniature Power Relay, SRD-Series V2.4» [En línea]. Available: http://www.sanyourelay.ca/public/products/pdf/SRD.pdf. [Último acceso: Octubre 2018]
- [11] Vishay Semiconductors. «Optocoupler, Phototransistor Output, whit Base Connection 4N26» [En línea]. Available: https://www.vishay.com/docs/83725/4n25.pdf. [Último acceso: Octubre 2018]
- [12] ON Semiconductor. «Amplifier Transistors NPN Silicon BC337» [En línea]. Available: https://www.onsemi.com/pub/Collateral/BC337-D.PDF. [Último acceso: Octubre 2018]
- [13] DIODES INCORPORATES. «High Voltage, High Current Darlington Transistor Arrays ULN2003A» [En línea]. Available: https://www.diodes.com/assets/Datasheets/ULN200xA.pdf. [Último acceso: Octubre 2018]
- [14] «Arduino and DS3231 Real Time Clock Tutorial» [En línea]. Available: https://howtomechatronics.com/tutorials/arduino/arduino-ds3231-real-time-clock-tutorial/ [Último acceso: noviembre 2018]
- [15] What is Arduino? (2018). [En línea]. [En línea]. Available: https://www.arduino.cc/. [Último acceso: Octubre 2018]
- [16] I2C Info I2C Bus, Intereface and Protocol. A Two-wire Serial Protocol. [En línea]. Available: http://i2c.info/. [Último acceso: Diciembre 2018]
- [17] Protocolo de datagramas de usuario. Wikipedia [En línea]. Available: https://es.wikipedia.org/wiki/Protocolo\_de\_datagramas\_de\_usuario. [Último acceso: Diciembre 2018]
- [18] MIT App Inventor 2. [En línea]. Available: http://ai2.appinventor.mit.edu/. [Último acceso: Diciembre 2018]